### ANLEITUNG ZUR ERGÄNZUNG DER AMPHIBIEN-LAICHGEWÄSSERKARTE

Nachfolgend finden Sie das Vorgehen Schritt für Schritt erklärt.

**Bearbeitung** bitte bis am **11. Dezember 2023**.

Bei **Fragen** können Sie sich gerne an Nina Gremlich von der Fachstelle Naturschutz wenden: nina.gremlich@bd.zh.ch, Tel. 043 258 83 10

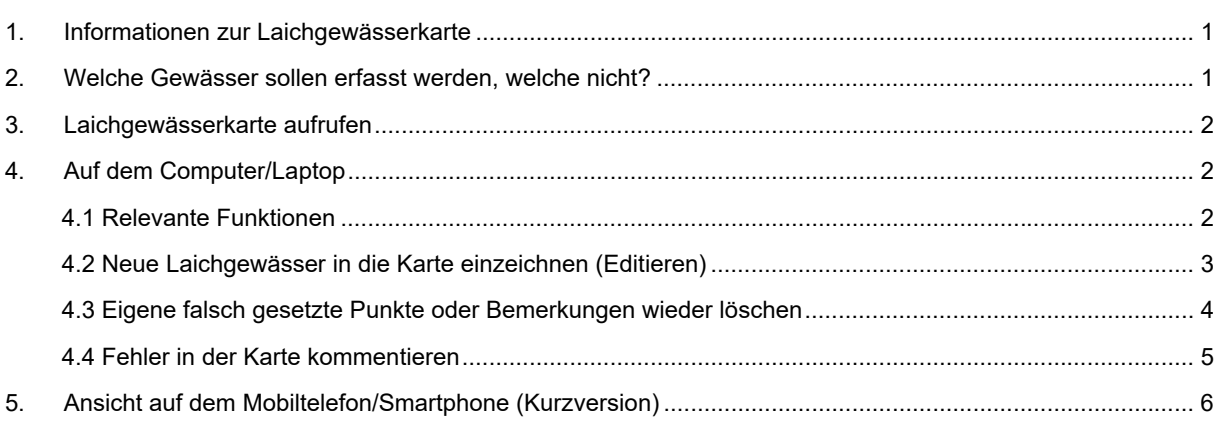

# 1. Informationen zur Laichgewässerkarte

Ziel: Die Laichgewässerkarte soll möglichst alle Stillgewässer enthalten, die von Amphibien zur Fortpflanzung genutzt werden können und die für die Bearbeiter frei zugänglich sind.

Die Laichgewässerkarte ist Online einsehbar. Sie enthält aktuell alle Stillgewässer, die aus verschiedenen digitalen Quellen zusammengetragen und ein erstes Mal bereinigt worden sind. Trotzdem dürften noch zahlreiche Gewässer fehlen. Auch sind womöglich Gewässer erfasst, die sich nicht für Amphibien eignen. Für die Verbesserung der Karte sind wir auf Ihre Lokalkenntnis angewiesen. In der nachfolgenden Anleitung wird Schritt für Schritt erklärt, wie Sie fehlende Gewässer auf der Karte ergänzen und ungeeignete Objekte bezeichnen können. Dabei gibt es eine ausführliche Version für das Erfassen auf dem Computer und eine Kurzversion für die Erfassung mit dem Mobiltelefon.

## 2. Welche Gewässer sollen erfasst werden, welche nicht?

Erfasst werden sollen sämtliche Stillgewässer, die von Amphibien zur Fortpflanzung genutzt werden UND die für freiwillige Mitarbeitende zugänglich sind:

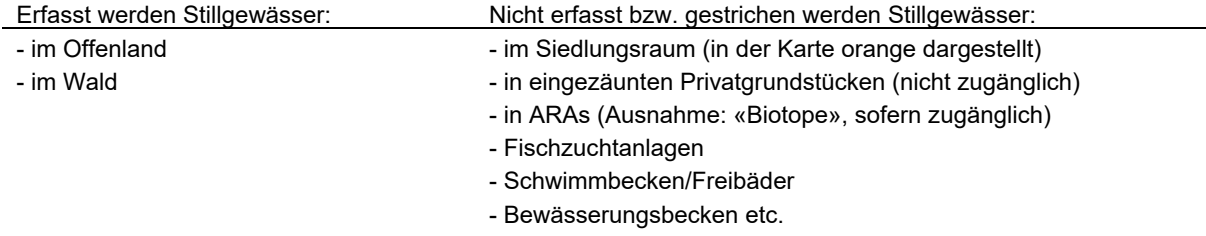

Hinweis: Bei der Neuerfassung von mehreren Laichgewässern, die in Sichtweite von bis zu 20 m voneinander entfernt liegen, genügt das Setzen von nur **einem** zentralen Punkt. Bei den Bemerkungen kann ergänzt werden, dass dort mehrere Laichgewässer vorhanden sind.

# 3. Tipps zum Vorgehen

Prüfen Sie zuerst die bestehenden Einträge im Gebiet. Überlegen Sie nachher, wo sonst noch Stillgewässer sind und suchen Sie diese gezielt auf der Karte.

Oder nehmen Sie sich ein Gebiet vor, das Sie gut kennen. Beginnen Sie z. B. oben rechts und arbeiten Sie sich schrittweise durch das Gebiet.

## 4. Laichgewässerkarte aufrufen

Die Karte ist unter folgendem Link abrufbar: https://qgiscloud.com/FNS/Karte\_Stillgewaesser/ **Hinweise:** 

- Die Karte lädt sehr langsam.
- Auf dem Mobiltelefon gibt es keine Möglichkeit, den aktuellen Standort als Punkt zu setzen. Koordinaten können aber (durch eine andere Bestimmung, z. B. Google Maps) im Suchfeld am oberen Rand eingegeben werden.

# 5. Auf dem Computer/Laptop

#### 5.1Relevante Funktionen

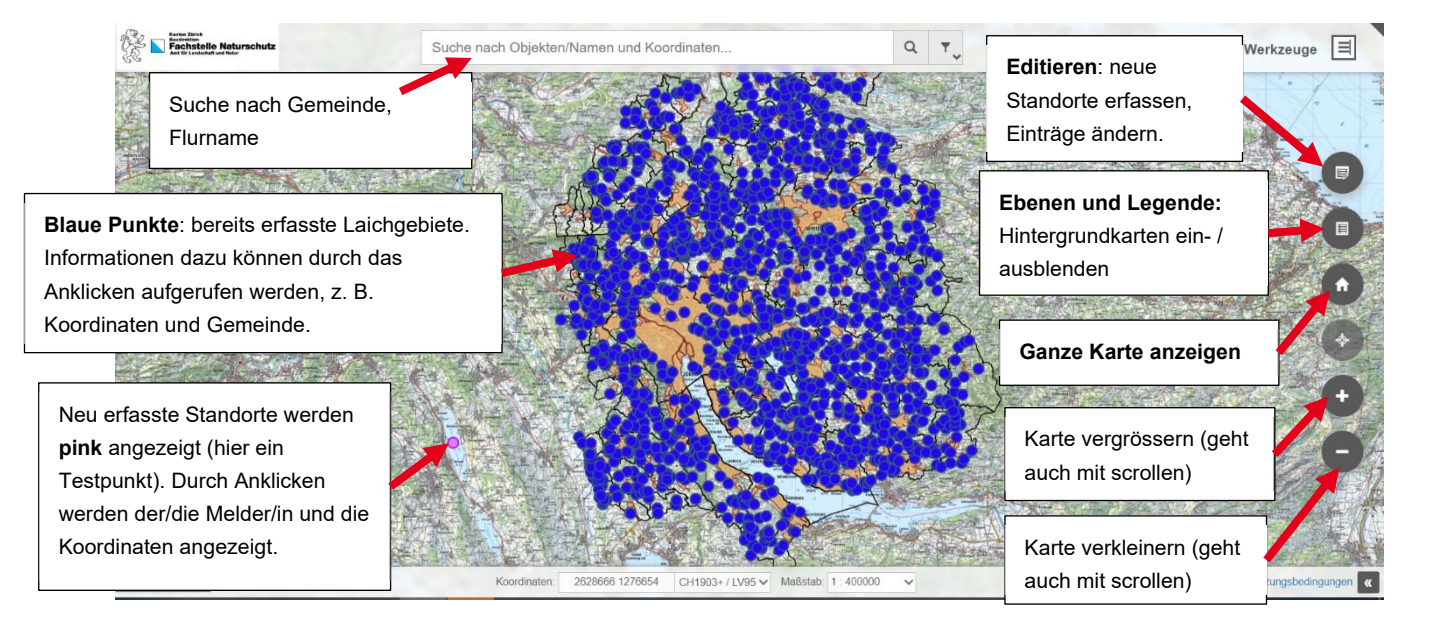

### 5.2Neue Laichgewässer in die Karte einzeichnen (Editieren)

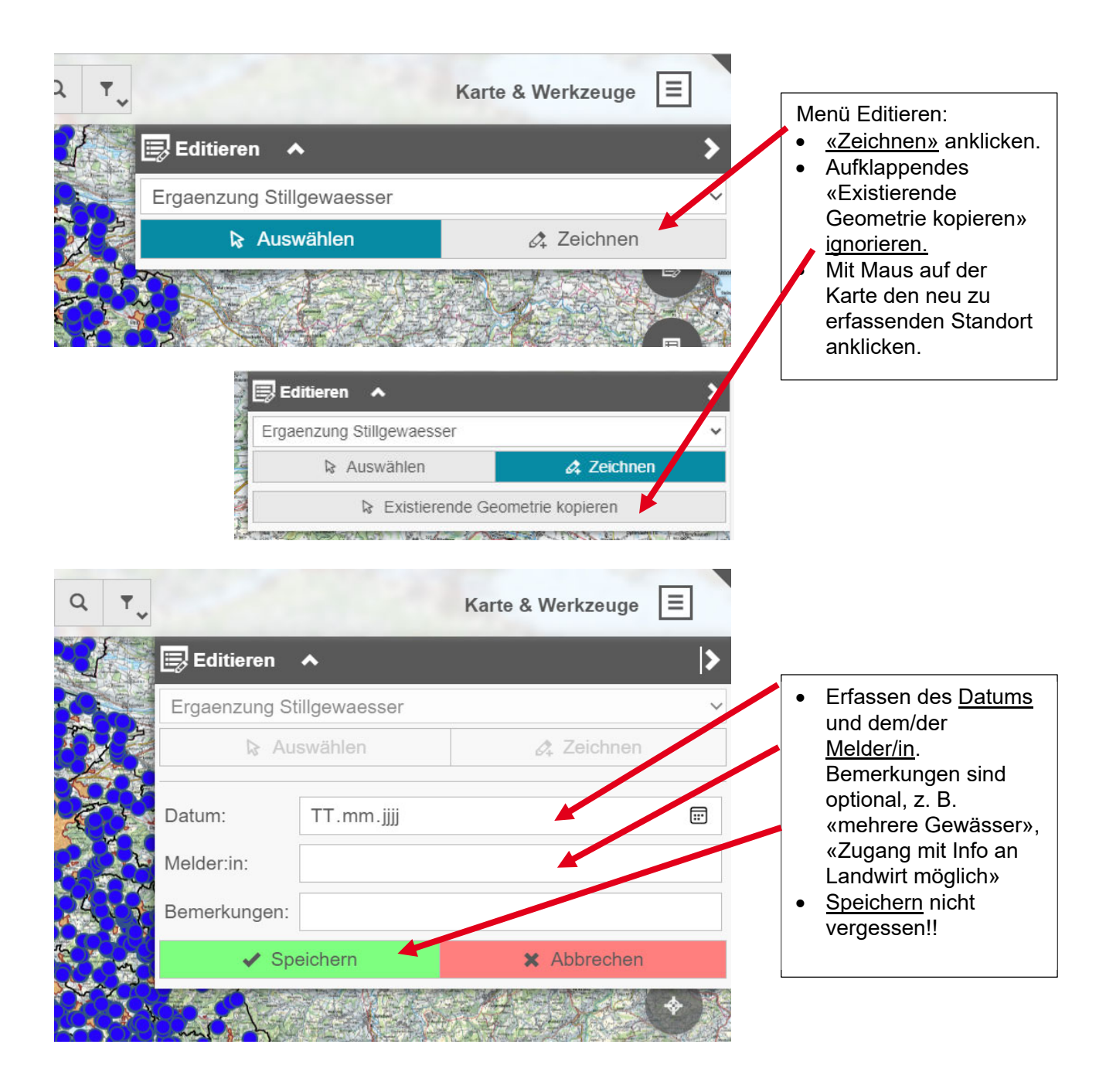

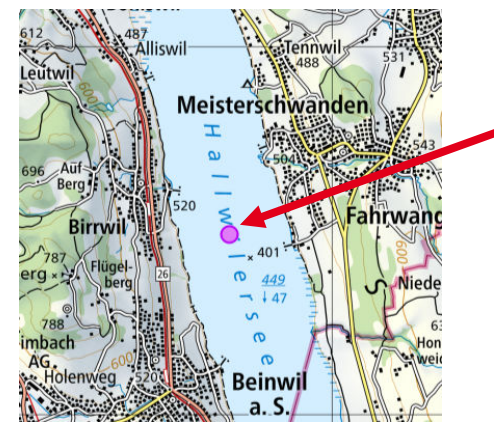

Der gespeicherte Standort erscheint auf der Karte in der Farbe Pink.

### 5.3 Eigene falsch gesetzte Punkte oder Bemerkungen wieder löschen

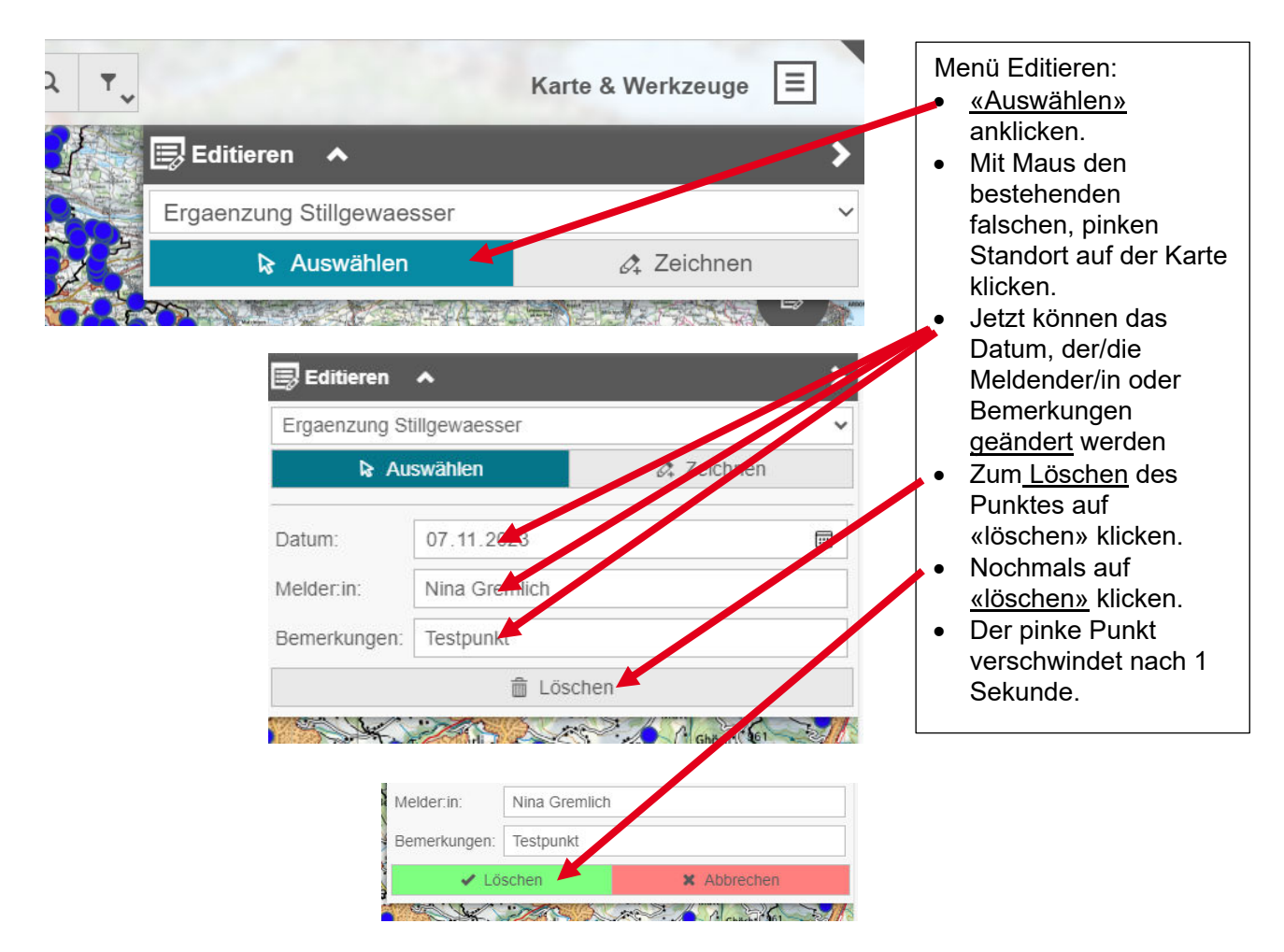

## 5.4 Fehler in der Karte kommentieren

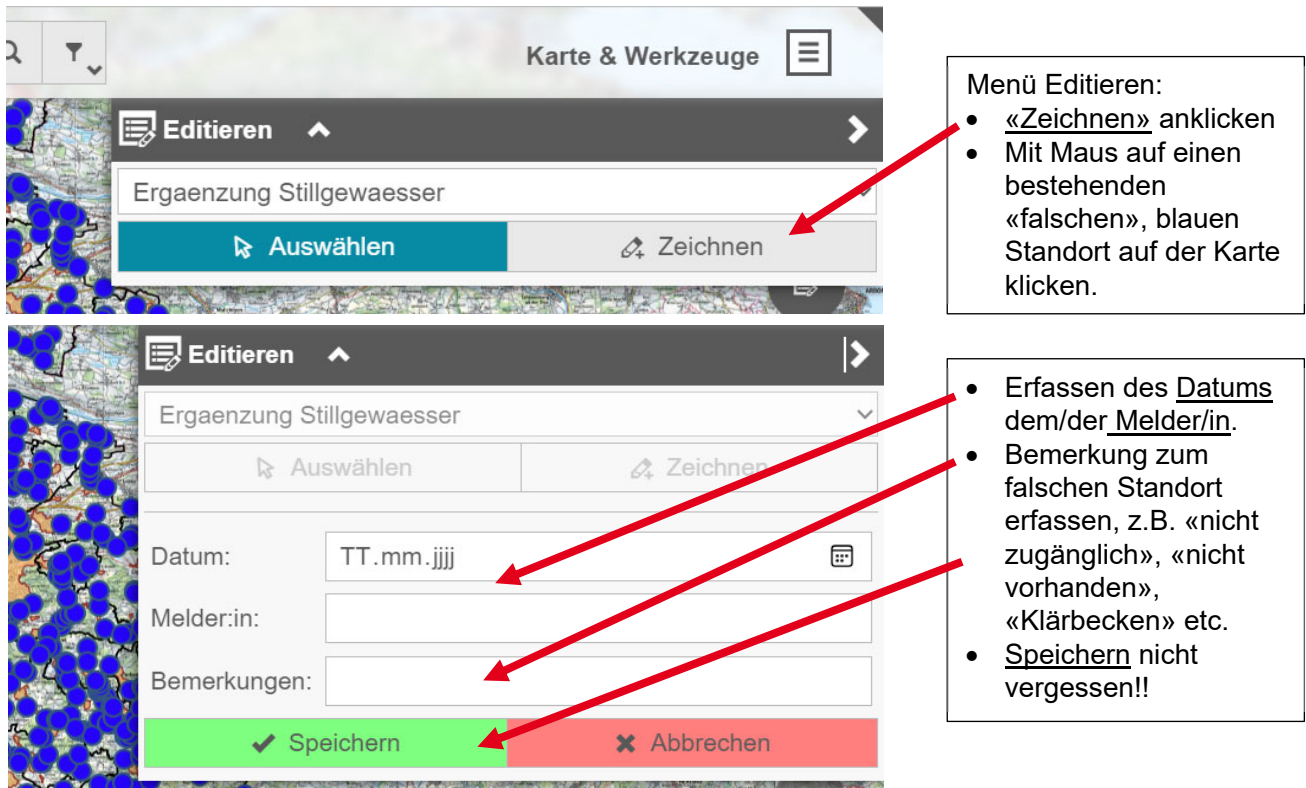

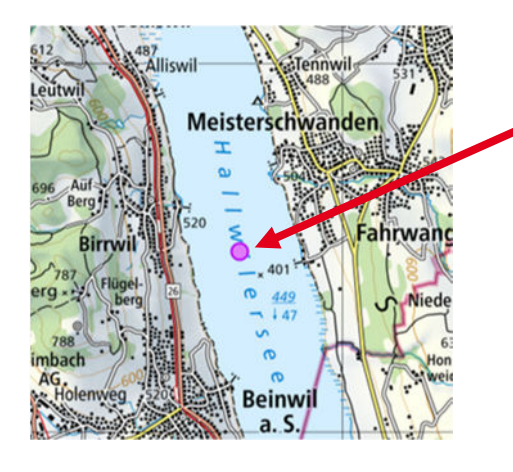

Der gespeicherte Standort erscheint auf der Karte in der Farbe Pink und überlagert den blauen Punkt des fehlerhaften Standortes

# 6. Ansicht auf dem Mobiltelefon/Smartphone (Kurzversion)

Die Karte ist unter folgendem Link abrufbar: https://qgiscloud.com/FNS/Karte\_Stillgewaesser/. Alternativ kann die Karte über das Internet mit einer Suchmaschine (z. B. Google) mit folgenden Suchwörtern gefunden werden: qgiscloud FNS Karte Stillgewaesser.

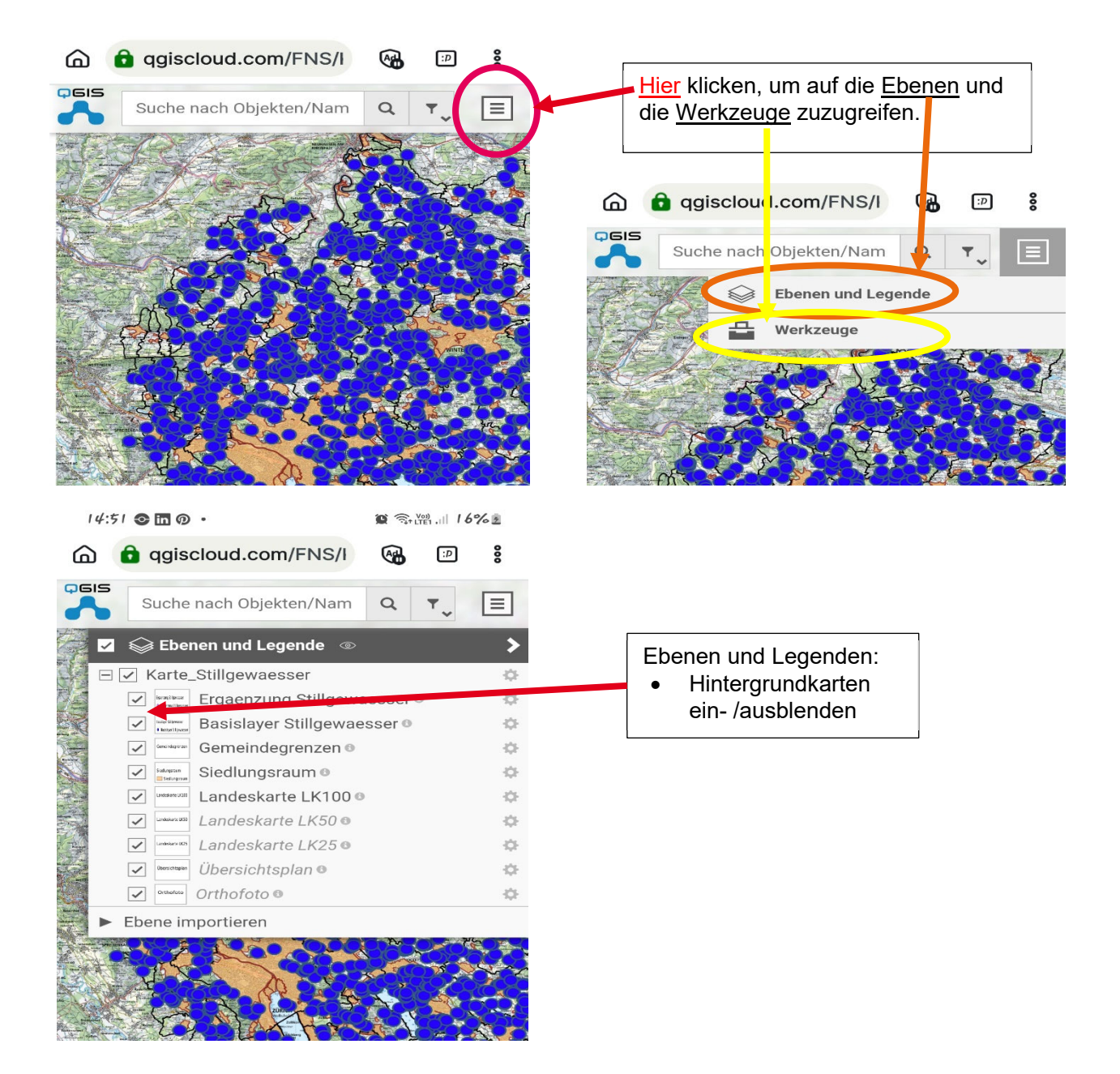

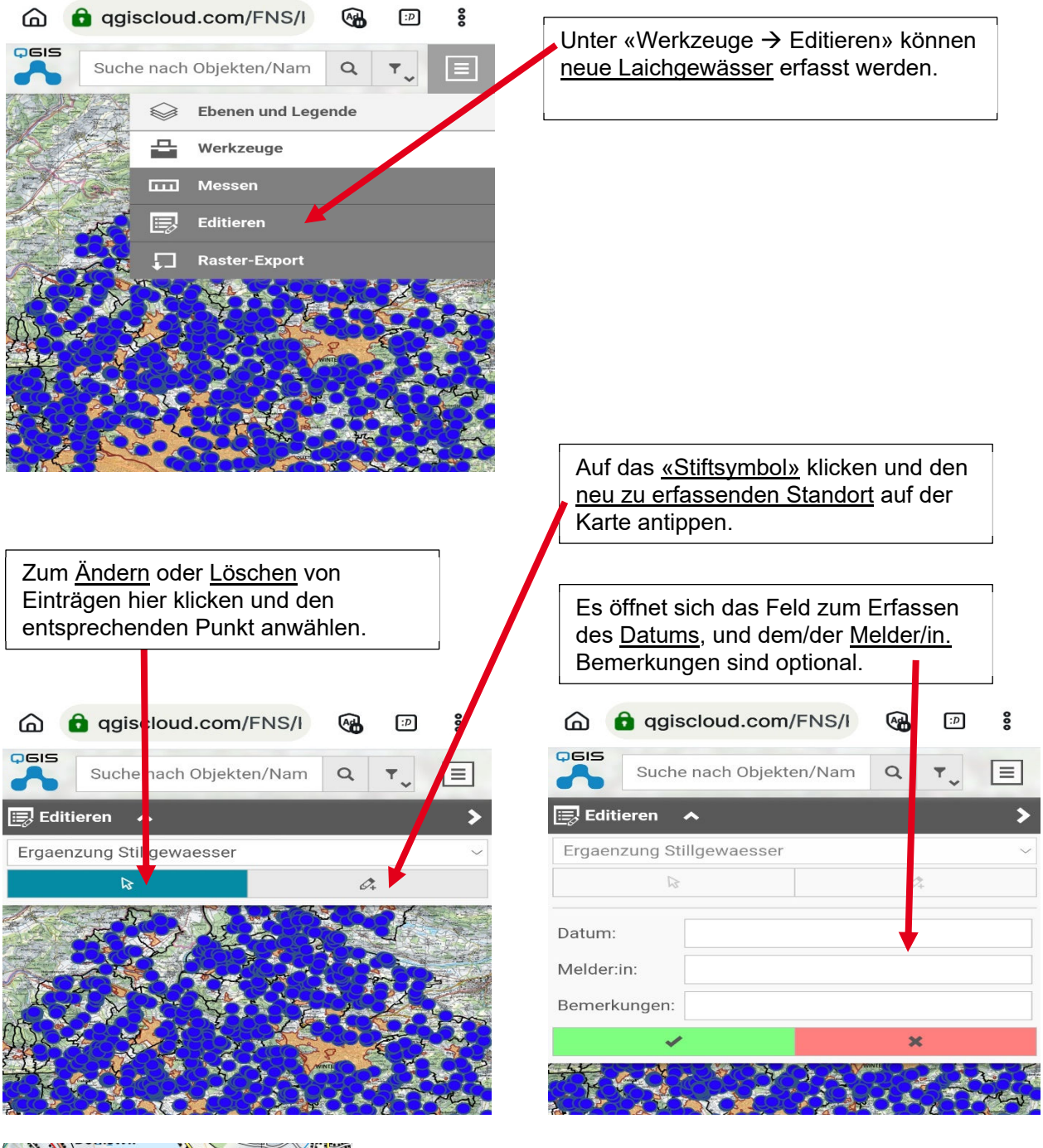

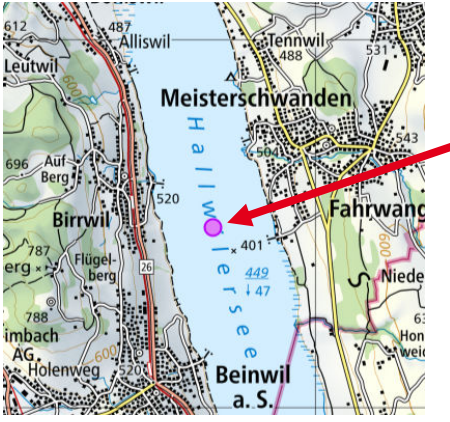

Der gespeicherte Standort erscheint auf der Karte in der Farbe Pink.